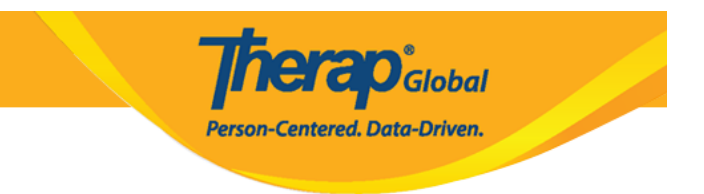

## **Search and Update Height and Weight**

In order to search and update **Height**/**Weight** information of an individual, the user will need to be assigned with the **HT View** and **HT Update** role.

1. Click on the **Search** link in the **Height/Weight** row under the **Health** tab.

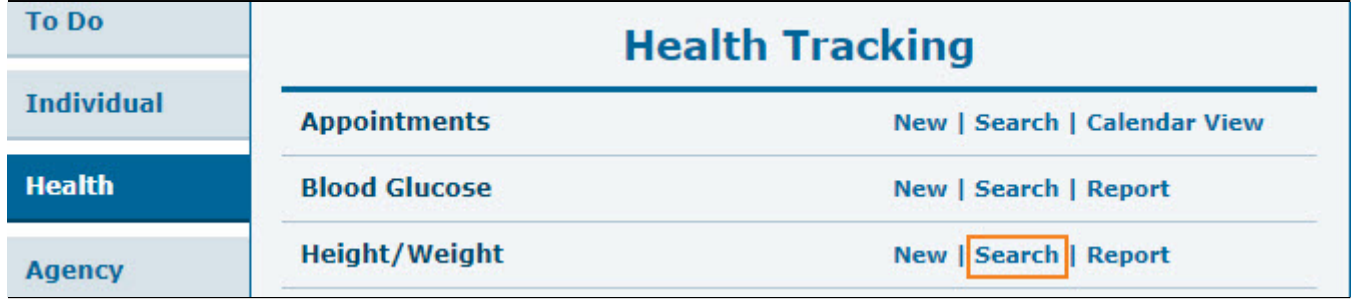

2. On the **Height/Weight Search** page, enter the necessary parameters to narrow down search results and click on the **Search** button.

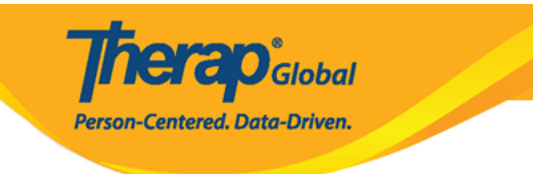

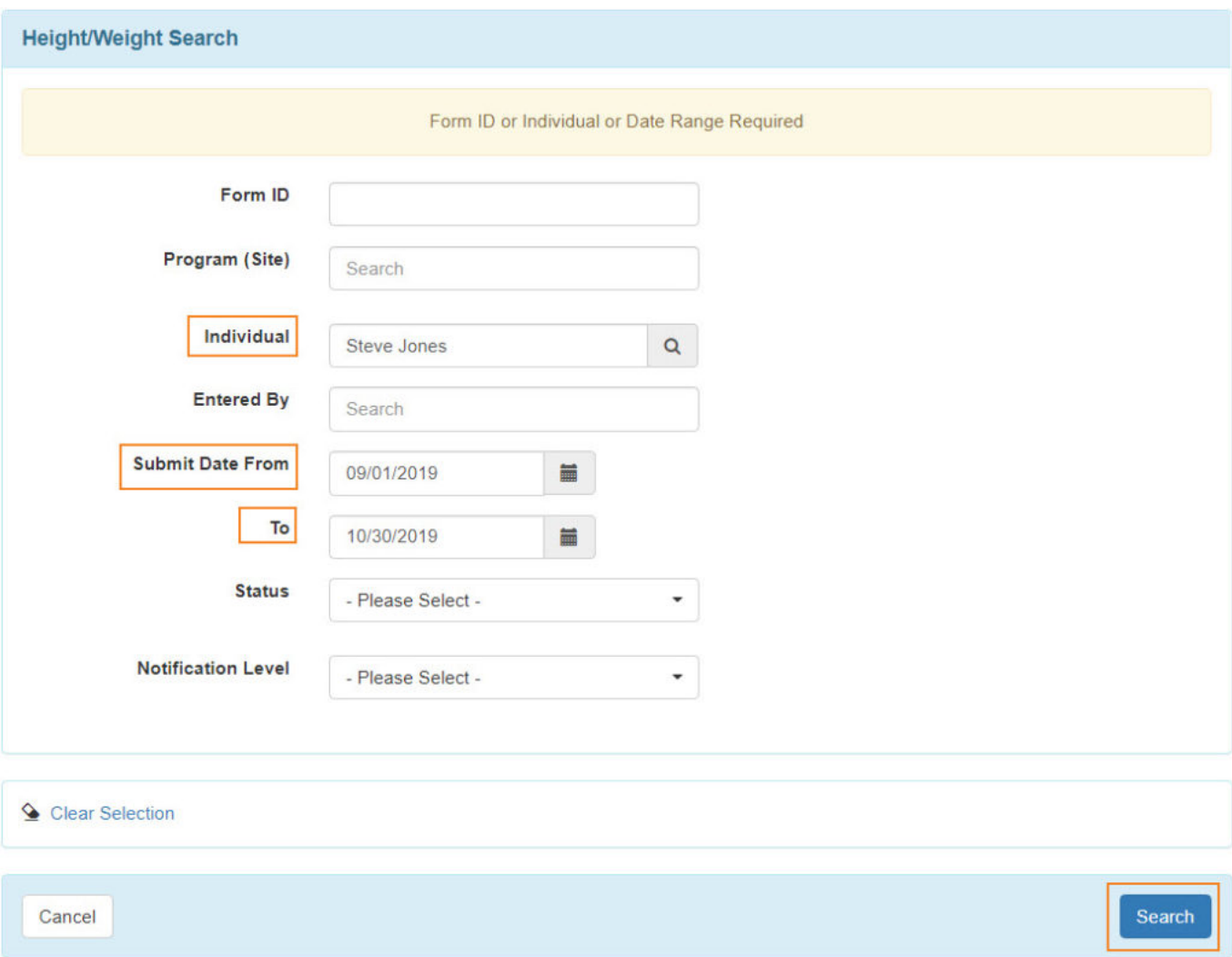

3. On the Height/Weight Search results page click anywhere on a row of an **Height/Weight** form to open it.

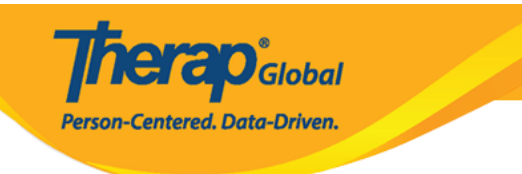

## Height/Weight Search

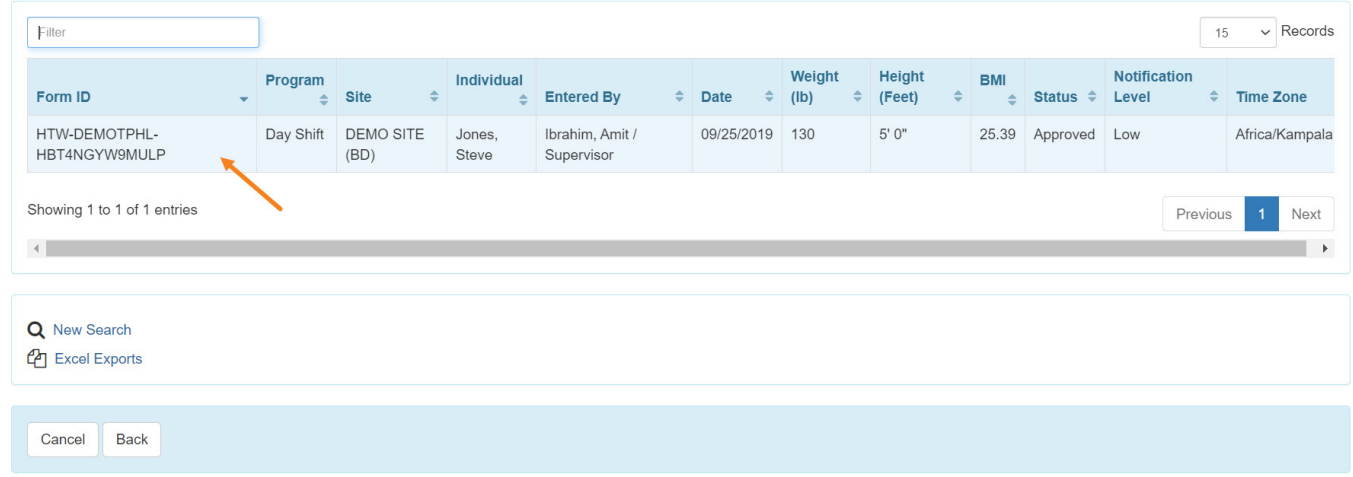

4. On the **Height/Weight** page make changes on the form as necessary and click on the **Submit** button to save the changes.

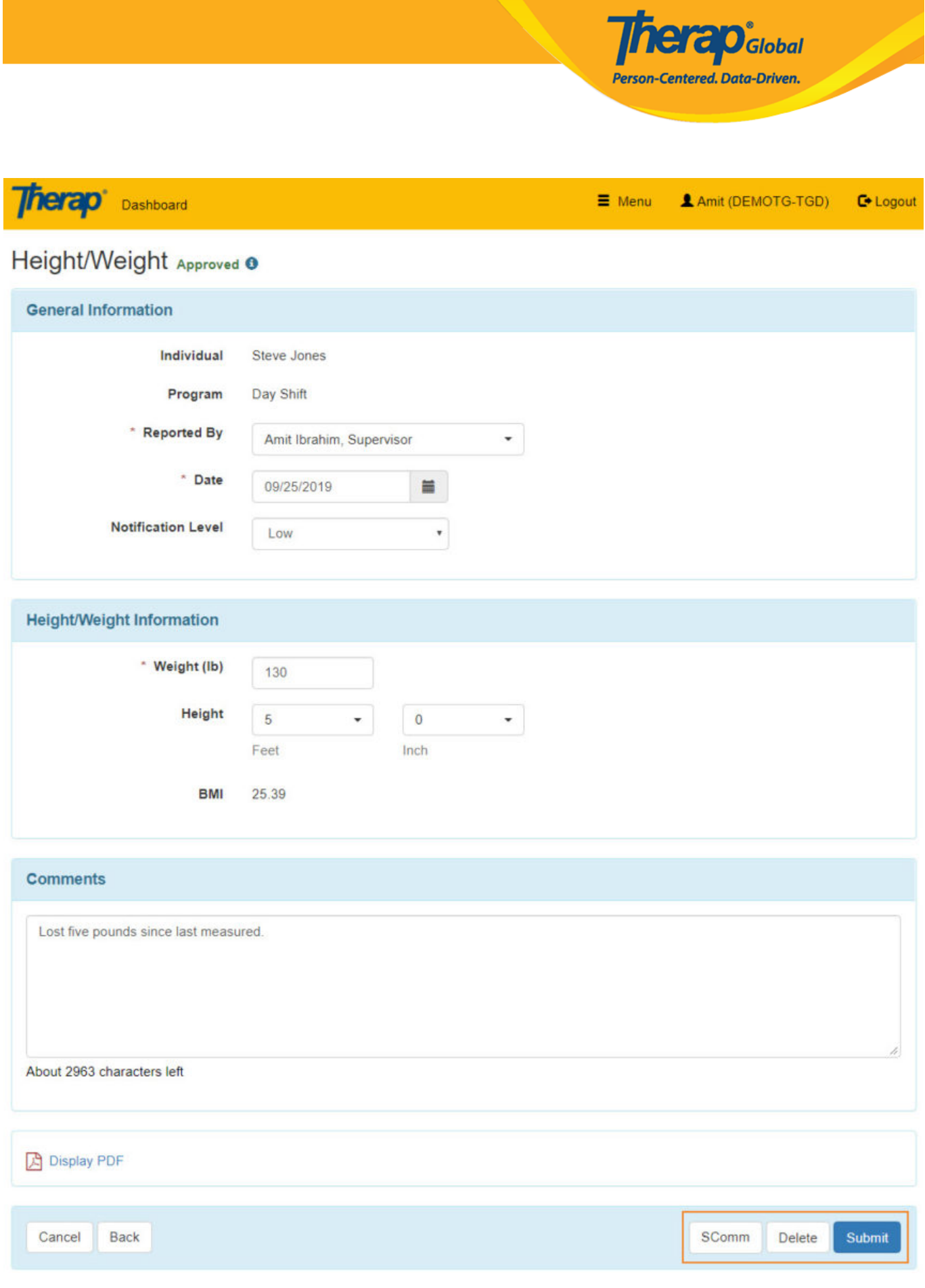

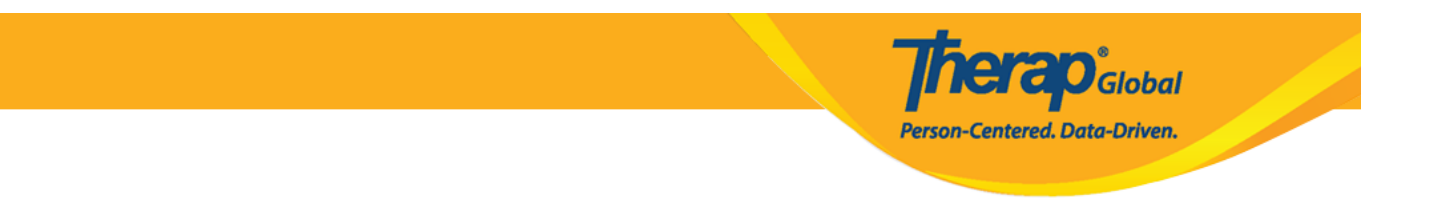

- If you would like to send the form via SComm to another user, you may click on the **SComm** button.
- Click the **Delete** button if you need to move the form to a deleted status.